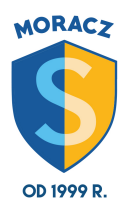

aktualizacja 08.10.2018

## **ZAGADNIENIA DO WYKONANIA I PRZESŁANIA W CZERWCU :)**

1. Korzystając z wybranego szablonu, przygotuj w edytorze tekstu zaproszenie na swoje urodziny. Umieść tam swoje zdjęcie.

2. Napisz w edytorze tekstu krótką informację dotyczącą formatowania tekstu zawierającą nie więcej niż 600 znaków (nie licząc spacji).

3.Utwórz nowy dokument tekstowy. Przygotuj wzór pisma firmowego twojej szkoły. W nagłówku umieść nazwę oraz logo szkoły, a w stopce-adres, numer telefonu i faksu, adres WWW, e-mail. Nazwę szkoły umieść pośrodku nagłówka, odpowiednio sformatuj. Nazwę szkoły możesz zapisać, korzystając np. z galerii WordArt. Odpowiednio sformatuj wprowadzone teksty.